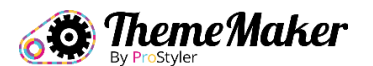

## **Page Builder Cheat Sheet**

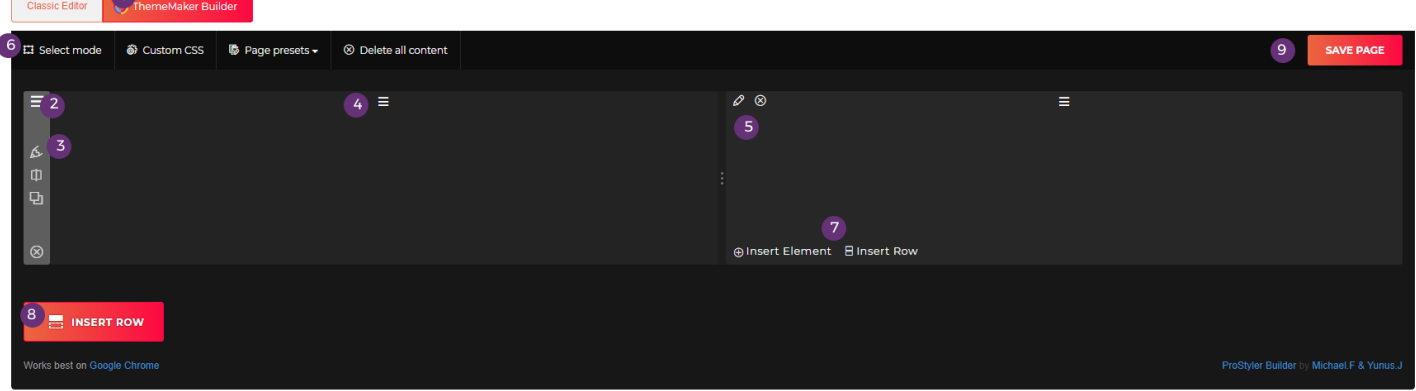

- 1) Turns on the ThemeMaker Builder
- 2) Allows you to move rows and if you right click allows you to paste copied elements and pages.
- 3) **Pencil Icon**, opens row settings **Column Icon**, adds a column to row **Duplicate Icon**, duplicates row **Cross Icon**, deletes row
- 4) Allows you to move columns & change the order
- 5) **Pencil Icon**, opens column settings **Cross Icon**, deletes column
- 6) **Select Mode** allows you to select rows, columns and elements to bulk copy or delete **Custom CSS**, allows you to add your own CSS code **Page Presets,** allows you to save pages to reuse on other pages and posts – **Delete All Content,** deletes everything on the page.
- 7) When you hover over a row or column you have the option to insert a row or an element
- 8) Inserts a row or pre-made row with columns, at the bottom of your page
- 9) Saves your page, you can also scroll down and use the WordPress Update button.

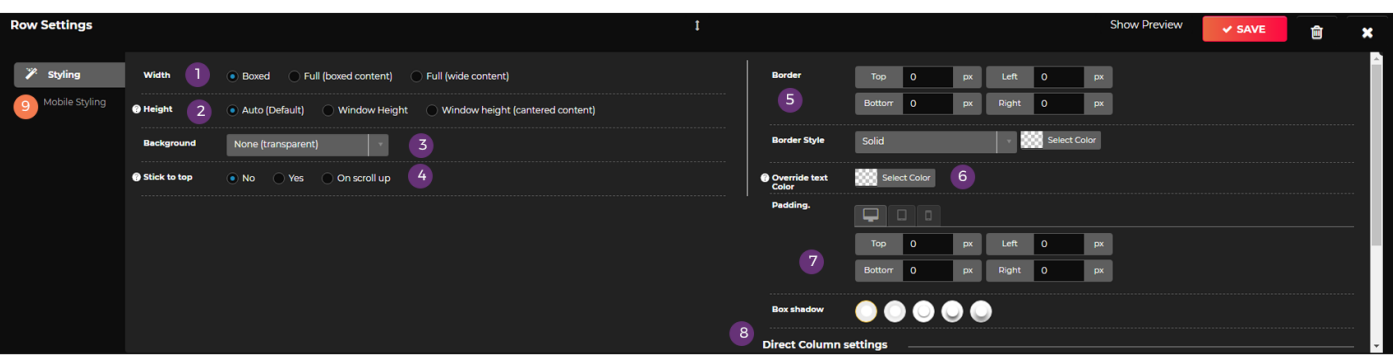

- 1) Allows you to select a width for the row. **Boxed** is a set width with everything contained inside it **Full Boxed,** your content is contained inside but background images etc will scale to the width of the page – **Full (Wide Content),** your content automatically fills the whole width of the page.
- 2) Allows you to set a height for your row. **Auto,** scales the row to the height of your content **Window Height,** sets the height to fill the window the row is displaying on – **Window Height Centred Content,** Will fill the height to the window the row is displayed on and automatically center all of your content in the middle of it.
- 3) Allows you to set a background for your row, an image, video, pattern, color and more.
- 4) Allows you to make the row stick to the top of your website, so it scrolls with your page. You also have the option to have it only show when the user scrolls up.
- 5) Allows you to add a border to your row, top bottom left and right **– Border style** allows you to pick a design for your border
- 6) This option allows you to override the default text color for this particular row.
- 7) This allows you to add spacing above and below left and right of the content inside the row. You can switch devices and set different amounts for mobile and tablet.
- 8) Enables you to make the content in the row a equal height that you can center
- 9) Allows you to customize the row for mobile devices.

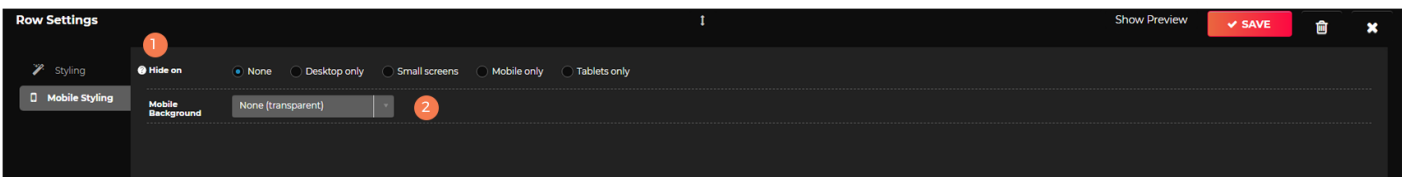

- 1) This allows you to hide rows based on the device viewing it. So you could make a row for desktop and hide it on small screens then duplicate it and then restructure the content for small screens and hide this one on desktop.
- 2) This allows you to set a different row background for mobile devices, I highly recommend using flat colors as much as possible to make your sites load faster on mobile.

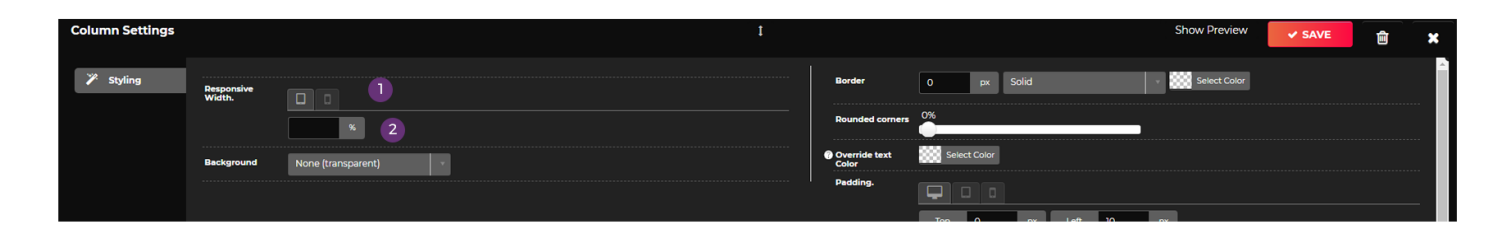

Column styling is pretty much identical to rows with just a few extra options

- 1) column width on tablet/mobile. Your content might look great in 4 columns on desktop but on a tablet you might want it to show in 2 columns so you can set each column in the row to 50% and it will show in 2 columns on tablets etc
- 2) You can set a custom background for columns like you can in rows
- 3) Columns also have the option of rounding the corners so you can make nice content boxes just simply drag the rounded corners slider up.

## **Page Builder Elements**

Every element is made with the same core settings so all you need to understand is the process.

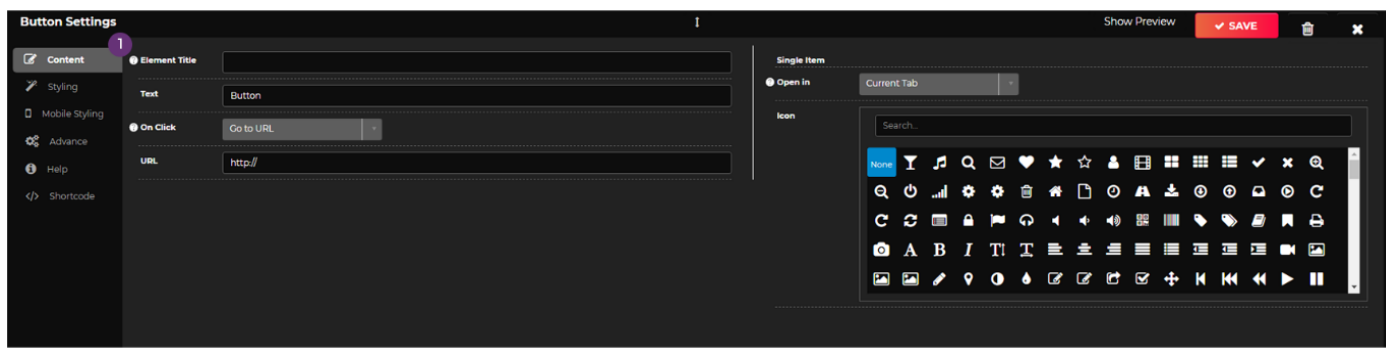

The first section is all about the content, so in here you are not designing how the element will look you are adding the content each element works in the same way. Some elements will have more content options and are clearly labeled so you can populate them quickly.

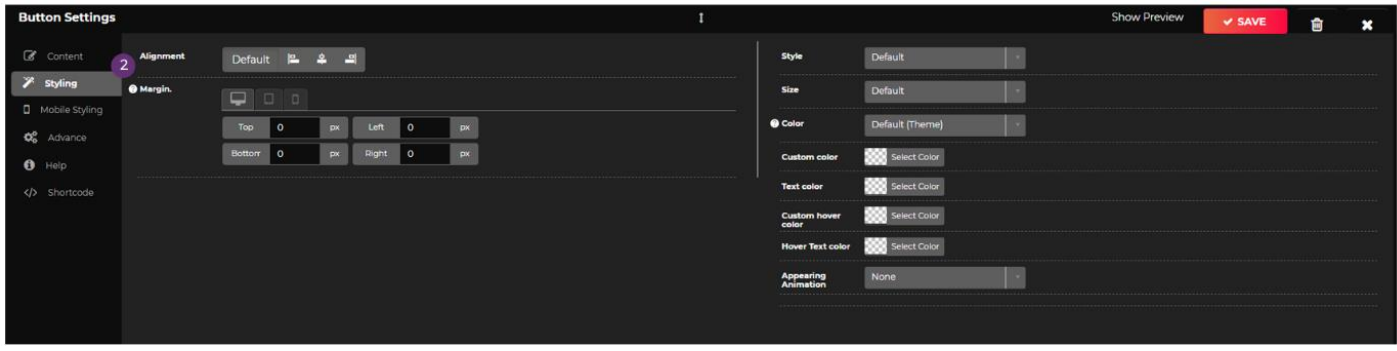

The Styling tab is all about customizing how it looks, again some elements may have more options but the concept is the same. In here you will be able

to customize colors, etc..

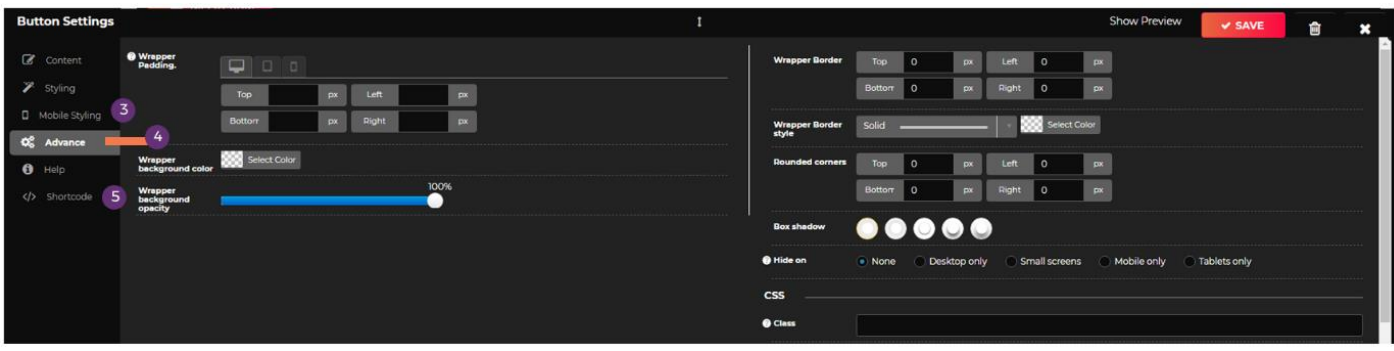

3) Some elements will give you some mobile styling options, such as centering the element on mobile

4) The advanced tab is the same on every element from here you're able to add a wrapper background, so this will add a custom background color to the element you can then style is for different devices, add a border etc… You can also hide the element so if you only want it to show on Desktop you can hide it on small screens.

5) Shortcodes, this allows you to copy a specific elements code so that you can easily add it to another page by simply clicking insert element and then from the drop-down menu selecting paste shortcode